# FUNCIÓN CONCATENATEX

# **Función CONCATENATEX**

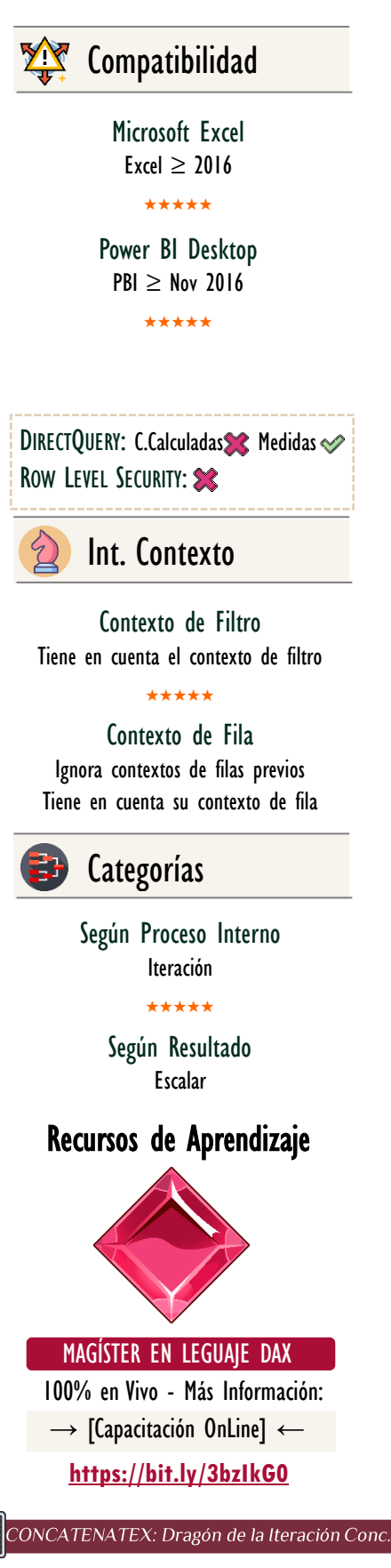

# **Descripción**

La función [CONCATENATEX](https://cartasdax.com/concatenatex/) concatena o combina en una única cadena de caracteres todos los valores parciales que «salieron» como resultado de una expresión que se evalúa fila a fila en una tabla, separados por el delimitador señalado en su tercer parámetro.

# **Sintaxis**

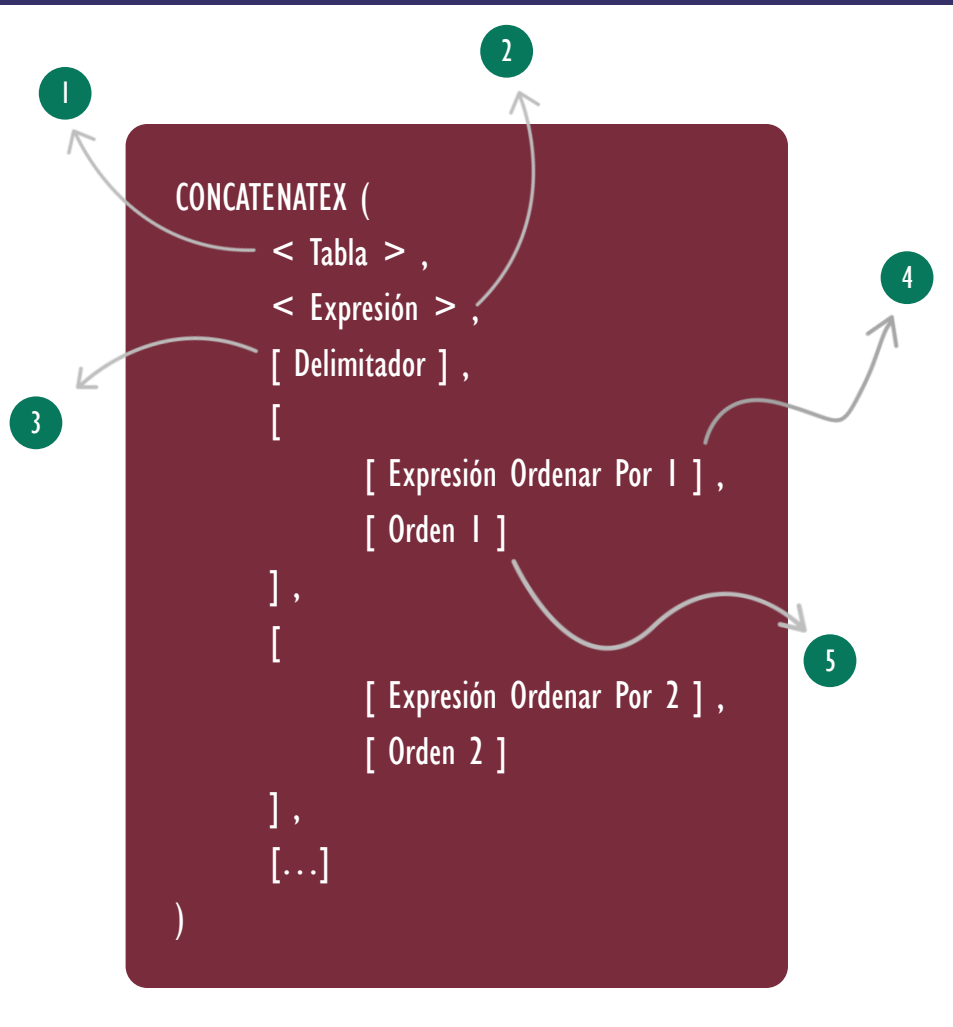

## **Tabla**

Puede ser algo tan sencillo como el nombre de una tabla, ejemplo: 'Pedidos' o algo más elaborado mediante una expresión de tipo tabla, ejemplo: VALUES ('Pedidos' [Tipo de Compra]. Aquí es donde se ejecutará el recorrido fila a fila.

*<u>Expresión Tipo Tabla</u>* 

### Tipo **Obligatorio**

**Atributo** No Repetible  $\mathscr{B}$ 

# FUNCIÓN CONCATENATEX

# Vídeos Sobre **ITERADORES**

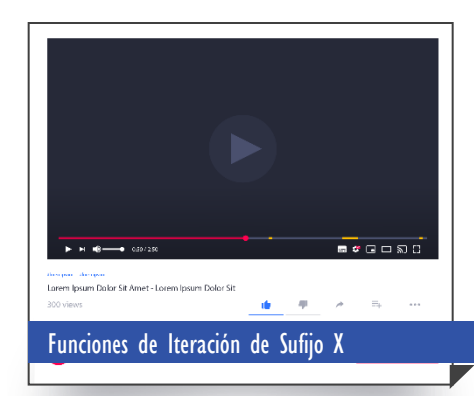

[En el seminario grabado en directo se](https://www.youtube.com/watch?v=6_4qxVvCReg)  exponen los fundamentos de las funciones [de iteración escalares, es decir, SUMX,](https://www.youtube.com/watch?v=6_4qxVvCReg)  AVERAGEX, MEDIANX, etc.

Con lo previo, en el seminario se crean medidas o cálculo de agregación con restricciones tipo O, tipo Y y combinaciones de los dos, donde, aprovechamos para ver las diversas formas de aplicar un O, con la función OR, el operador | |, el operador IN, como implementar una operación tipo NOTIN, tanto con constructor de tabla y lista externa.

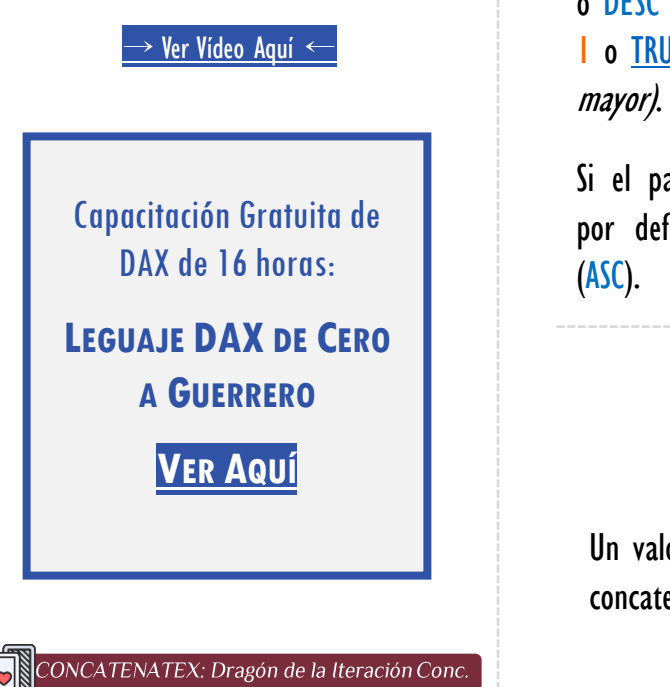

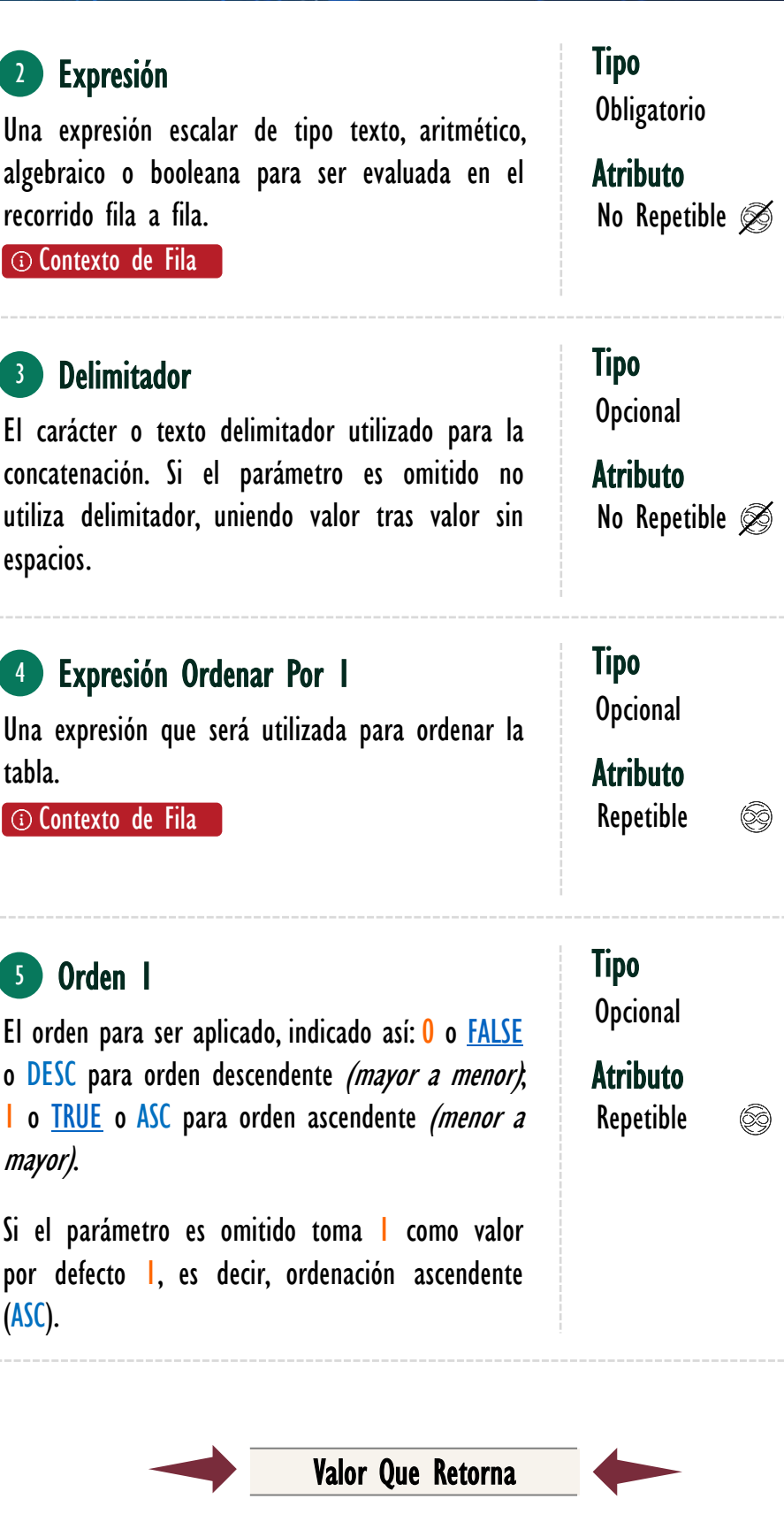

Un valor único escalar de tipo STRING que representa el texto con los valores concatenados.

### **Ejemplos**

• Ejemplo 1 – Parámetro de Tabla Sencillo:

Para el modelo de DISPRODUCTOS L.D encontramos una matriz con los países en el área de filas, y un año específico seleccionado en una segmentación de datos, concretamente 1999.

Crear una medida para ser arrastrada a la matriz que muestre los distintos productos vendidos (SKUs) en los diversos países separados por coma (,).

Una alternativa de solución se consigue así:

```
PrdctVnds = -- Expresión para una medida
      CONCATENATEX
          VALUES ( Pedidos[SKU] ),
            Pedidos[SKU],
      \mathbb{R} , \mathbb{R}) -- Explorar archivo de Power BI asociado para ver la solución.
1.
2.
3.
4.
5.
6.
```
#### • Ejemplo 2 – Parámetro de Tabla con Más Elementos:

El primer parámetro (Tabla) como se ha corroborado en el ejemplo anterior, admite funciones de tabla, y puede ser un expresión sencilla o tan compleja como sea necesaria.

Por ejemplo, supongamos que deseamos la misma medida, pero siempre remover de la lista los productos CB01 y L07.

Una alternativa para solucionarlo se presenta a continuación:

```
PrdctVnds-2 = -- Expresión para una medida
      CONCATENATEX
          EXCEPT ( VALUES ( Pedidos[SKU] ), { "CB01", "L07" } ),
           Pedidos[SKU],
           ","
       ) -- Explorar archivo de Power BI asociado para ver la solución.
1.
\mathcal{L}3.
4.
5.
6.
```
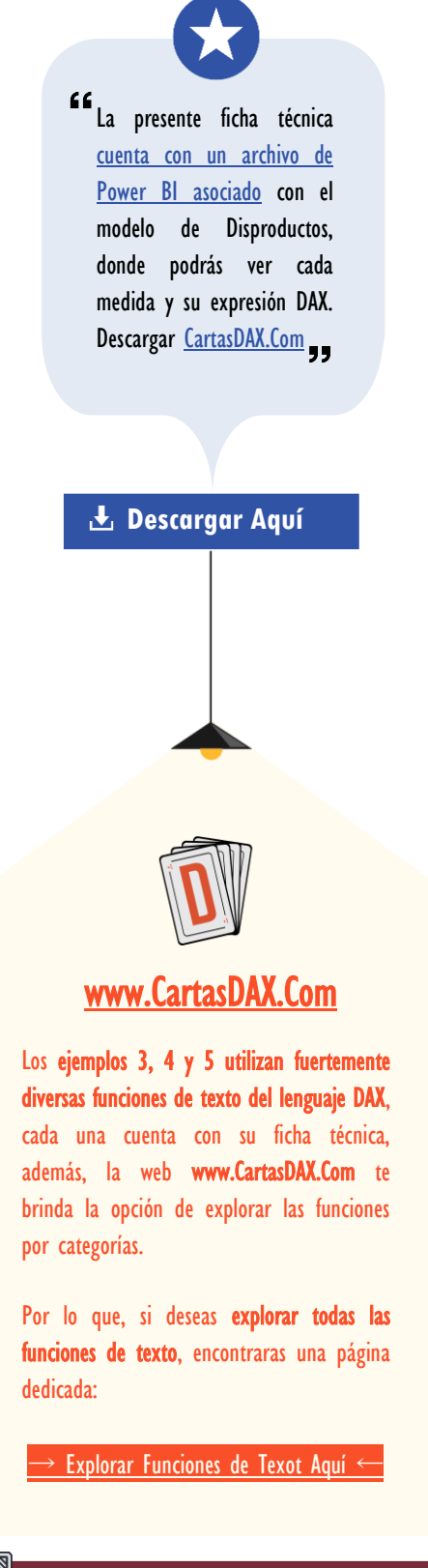

## Otros Recursos de Aprendizaje

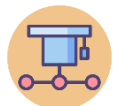

**[Experto en Lenguaje DAX](https://powerskill.tech/p/experto-en-lenguaje-dax)** Formación Completa → [\[Visitar Libro\]](https://powerskill.tech/p/experto-en-lenguaje-dax) ←

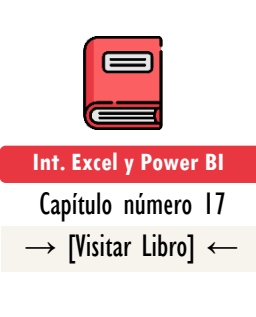

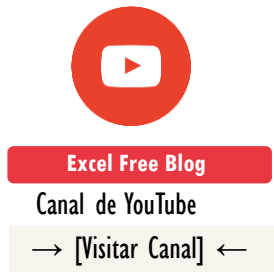

• Ejemplo 3 – Expresión con Más Elementos:

El segundo parámetro *(Expresión)* no tiene que ser necesariamente el llamado a una columna existente en la tabla pasada en el primer parámetro, puede ser una expresión escalar con más elementos.

Ejemplo: Crear una medida que será arrastrada a la matriz, y que muestre los distintos productos vendidos (SKUs) en los diversos países separados por coma (,), pero, todas las letras en minúsculas y sustituyendo el 0 por vacío.

Una alternativa de solución se consigue con la ayuda de **SUBSTITUE** y [LOWER,](https://cartasdax.com/lower/) de la siguiente manera:

```
PrdctVnds-3 =
     -- Expresión para una medida
     CONCATENATEX (
          VALUES ( Pedidos[SKU] ),
          SUBSTITUTE ( LOWER ( Pedidos[SKU] ), "0", BLANK () ),
      \mathbb{R} , \mathbb{R}) -- Explorar archivo de Power BI asociado para ver la solución.
1.
2.
3.
4.
5.
6.
7.
```
• Ejemplo 4 – Delimitador de Salto de Línea:

El tercer parámetro *(Delimitador)* es comúnmente empleado para tener una interrupción visual de la concatenación, empero, puede ser cualquier carácter unicode válido (véase la ficha técnica de [UNICHAR\)](https://cartasdax.com/unichar/).

Por ejemplo: Si queremos mostrar la lista de SKUs en líneas diferentes, se puede resolver así:

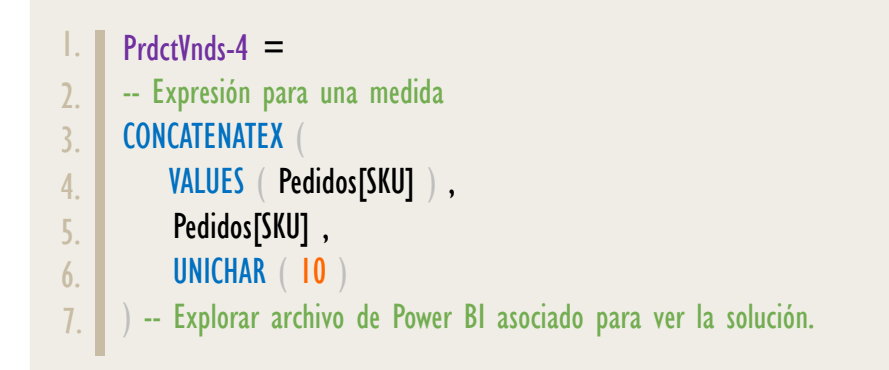

CONCATENATEX: Dragón de la Iteración Conc.

# Seminario Sobre Variables en DAX

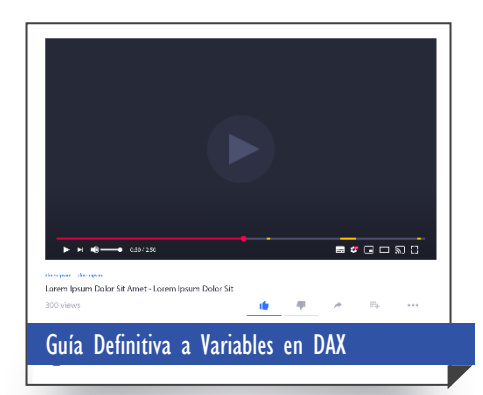

La solución al ejemplo 5 puede parecer ser de alta complejidad, no obstante, es sencilla, pues es extensa en número de líneas, pero simple en su lógica de construcción.

La solución del ejemplo 5 utiliza variables para dividir en pasos el problema, con el apoyo de las funciones de texto del lenguaje DAX.

El estudio de variables es un aspecto fundamental, por lo que, si no tienes conocimiento de ellas o las manipulas a un nivel básico, es recomendable que dediques un espacio para estudiar la grabación 100% gratuita del seminario: Guía Definitiva a Variables en Lenguaje DAX.

→ [Ver Vídeo Aquí](https://www.youtube.com/watch?v=YlTUD1hX6WM&t=5795s) ←

#### • Ejemplo 5 – Ordenación Descendente:

La ordenación viene de la mano de los parámetros 4 y 5. Por defecto la ordenación ocurre ascendentemente (ASC), en otras palabras, de: *menor a*  $mayor$  o de  $A$  a  $Z$ . Sin embargo, si queremos desplegar el resultado de forma descendente, es decir, de mayor a menor o  $Z$  a  $A$ , debemos indicar explícitamente los parámetros 4 (Expresión Ordenar Por) y 5 (Orden).

Por ejemplo: Crear una medida que será arrastrada a la matriz que muestre los distintos productos vendidos (SKUs) en los diversos países separados por el icono: "  $\mathbb{Z}$ , ", pero, la primera letra del SKU en mayúsculas y el resto en minúsculas, además, sustituir el 0 por nada. Presentar el resultado en orden descendente.

Una alternativa de solución utilizando diversas funciones de texto, puede ser así:

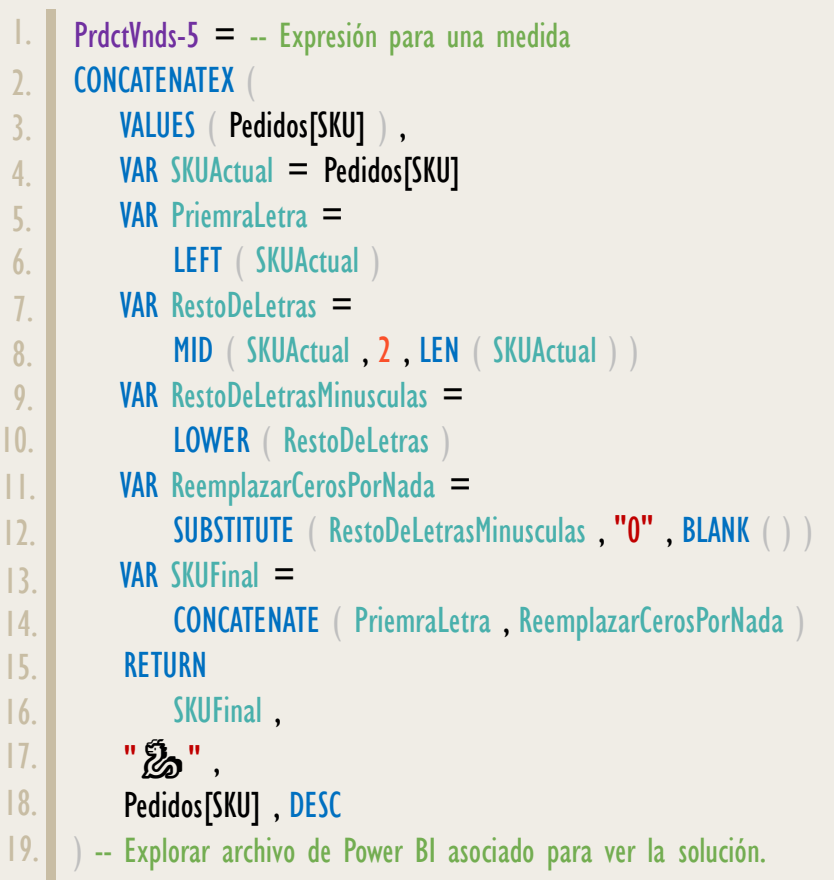

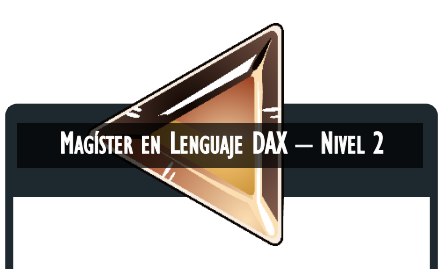

La capacitación Magíster en Lenguaje DAX del equipo de Power Skill Tech cuenta con tres niveles, cada uno de 30 horas.

El nivel más popular es el 1, no obstante, si cuentas con un conocimiento amplio en los fundamentos, como: contexto de fila, contexto de filtro, funciones de iteración, CALCULATE avanzado, transición de contextos y manejo de tablas de calendario con funciones de inteligencia de tiempo, entonces, el nivel 2 es para ti, ya que parte de dicho conocimiento y explora otras temáticas y aplicaciones de carácter avanzado.

#### [\[Más Información Aquí\]](https://www.dropbox.com/sh/na7bwbalqqm6oc4/AABzcFPB-gAzX1Asbvqr_akYa?dl=0)

#### • Ejemplo 6 – Ordenación Personalizada:

La ordenación personalizada con la función [CONCATENATEX](https://cartasdax.com/concatenatex) es perfectamente posible, ahora bien, requerimos de una columna en la tabla del primer parámetro que señale mediante un número entero la posición del elemento según esa ordenación personalizada.

Por ejemplo: En la tabla Pedidos del modelo de Disproductos, tenemos una columna denominada Orden que indica esa disposición personalizada de los SKUs. Se demanda una medida que arroje la lista de SKUs vendidos (sin ningún cambio), pero presentándola con el orden personalizado.

La solución con **CONCATENATEX** y con apoyo de la función **SUMMARIZE**, es como sigue:

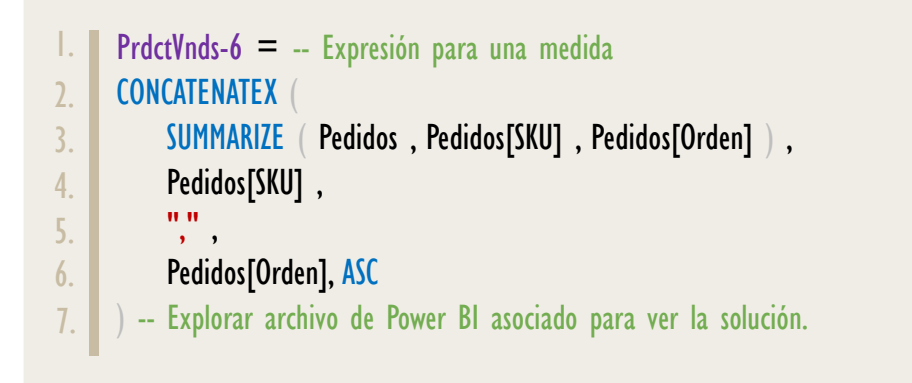

### **ORDEN EN VARIOS NIVELES**

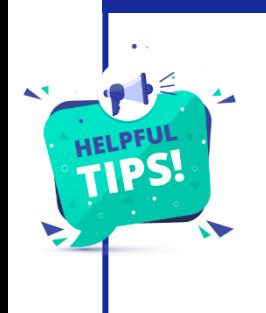

Si se requiere ordenación con más niveles, la función [CONCATENATEX](https://cartasdax.com/concatenatex) lo maneja a la perfección, dado que después del quinto parámetro los argumentos se repiten por parejas:  $\leq$ Expresión Ordenar Por $\geq$ + <Orden> de forma indefinida. Tan sólo recuerda incluir esas columnas adicionales de ordenación en el primer parámetro (Tabla) de la función [CONCATENATEX.](https://cartasdax.com/concatenatex)

> Las aplicaciones con la función [CONCATENATEX](https://cartasdax.com/concatenatex) en apoyo con otras funciones del lenguaje DAX son diversas y a todas luces interminables. Veamos un par de ejemplos.

CONCATENATEX: Dragón de la Iteración Conc.

• Ejemplo 7 – Top 3 Países con Mayores Ingresos y sus Porcentajes:

Escenario: En una matriz tenemos Años y Mes Nombre de la tabla de Calendario en filas, y la medida Ingresos Tot en el área de valores como punto de referencia.

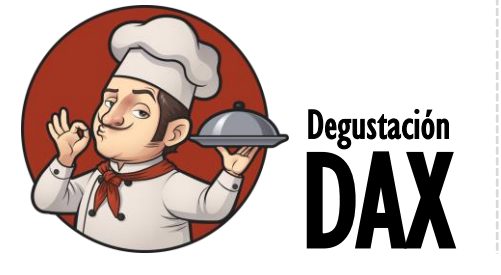

Se requiere una medida que devuelva los 3 países que generan los mayores ingresos, pero además que muestre el porcentaje de participación al lado del país, la medida será arrastrada a la matriz anterior.

La solución:

```
Top3PaisesConIngresos =
       -- Expresión para una medida
       VAR IngresosTotales = [Ingresos Tot]
       VAR IngresosPorPais =
           ADDCOLUMNS (VALUES ( Pedidos[País] ), "@Ingresos", [Ingresos Tot] )
       VAR ParticipacionPorPais =
           ADDCOLUMNS ( IngresosPorPais, "@Pct", DIVIDE ( [@Ingresos], IngresosTotales ) )
       VAR PaisyParticipacion =ADDCOLUMNS
                 ParticipacionPorPais ,
                 "@Resultado" ,
                      Pedidos[País] 
                          & "( "
                         & FORMAT ([@Pct], "0.0\%")
                          & ")"
       \left( \begin{array}{c} \cdot \end{array} \right)VAR Top3Paises =
           TOPN (3, PaisyParticipacion, [@Ingresos])
       VAR Resultado =
            CONCATENATEX ( Top3Paises , [@Resultado] , "," & UNICHAR ( 10 ) )
       RETURN
            Resultado
       -- Explorar archivo de Power BI asociado para ver la solución.
       -- NOTA:
       -- El resaltado en verde de las columnas temporales (las del @), es una ayuda visual sólo de la ficha técnica.
 1.
 2.
 3.
 4.
 5.
 6.
 7.
 8.
 9.
10.
11.
12.
13.
14.
15.
16.
17.
18.
19.
20.
21.
22.23.
24.
25.
26.
```
CONCATENATEX: Dragón de la Iteración Conc.

Nuevamente es una expresión larga más no compleja.

#### • Ejemplo 8 – Mostrar Filtros Aplicados a un Reporte:

En muchos reportes se dejan ciertos filtros por fuera de la vista inmediata del lector, por ejemplo, en el panel de filtros.

Un caso típico viene de la mano con segmentación de datos sincronizada en una página diferente, lo cual puede ser confuso, dado que no tiene presente los elementos seleccionados.

#### [\[Puedes Estudiar Cómo Filtrar Múltiples Páginas con Una Única](https://www.youtube.com/watch?v=Pt-QTvZeZsI&t=2s)  [Segmentación de Datos:](https://www.youtube.com/watch?v=Pt-QTvZeZsI&t=2s) Aquí]

En el modelo de datos de Disproductos crear una matriz con el campo País en el área de filas y la medida Ingresos Tot en el área de valores, en otra página crear una segmentación de datos con el campo SKU de la tabla SKUProductos con los siguientes elementos seleccionados: B01, B02, CB01, CC01, L01, L02, L03 y L04.

El objetivo: Crear una medida que liste los elementos seleccionados de la segmentación de datos en una tarjeta o cuadro de texto, sin embargo, si todos los elementos (SKUs) están seleccionados, entonces, que muestre el texto: "Todos los SKUs seleccionados", dado que no sería una experiencia óptima mostrar una lista enorme de SKUs.

Algo similar va a suceder si hay muchos SKUs seleccionados, si bien no todos, una cantidad mayor a 5 elementos puede causar una experiencia subóptima de lectura, por ello, si hay más de 5 elementos seleccionados, entonces, que liste los 5 primeros SKUs y además que indique el número restante de SKUs que no se listan, e invitar a revisar la página con la segmentación para más detalles.

La solución como es de esperar no sólo requiere de [CONCATENATEX](https://cartasdax.com/concatenatex), sino también de funciones como: [FILTERS,](https://cartasdax.com/filters) [COUNTROWS,](https://cartasdax.com/countrows) [ALL,](https://cartasdax.com/all/) [TOPN](https://cartasdax.com/topn) e [IF,](https://cartasdax.com/if) lo que va a producir una expresión DAX bastante extensa, con varios pasos intermedios con la ayudad de variables, pero nuevamente, la expresión no es compleja es tan sólo extensa en número de líneas.

# FUNCIÓN CONCATENATEX

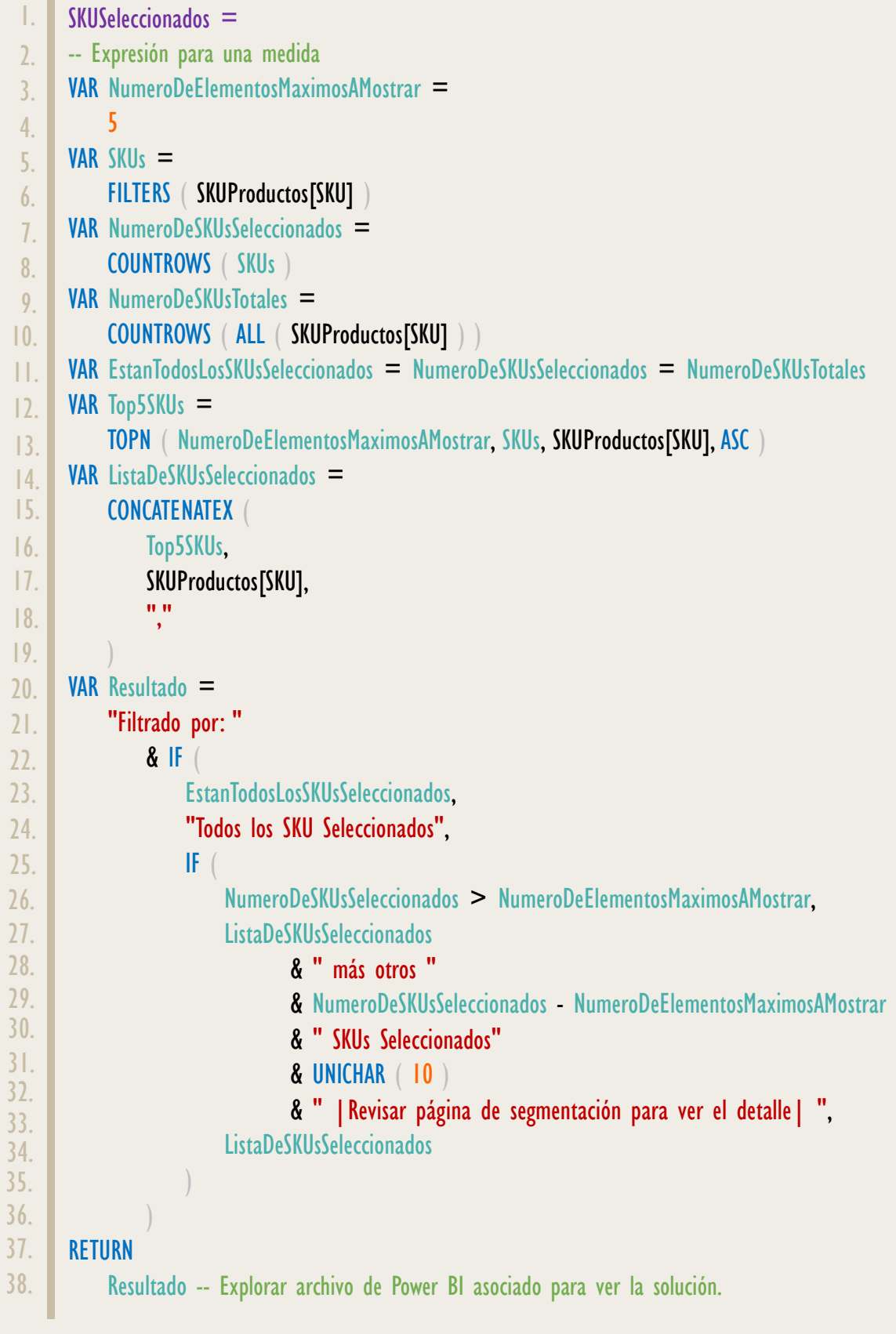

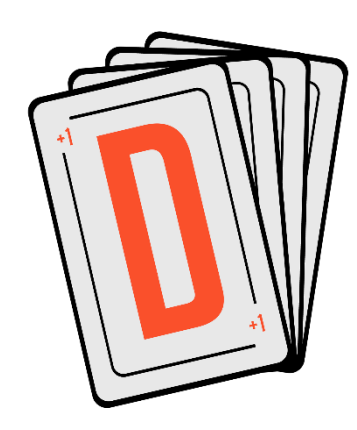

Las cartas DAX del equipo de Excel Free Blog es un paquete de contenido de documentación y representación para un juego de todas las funciones en leguaje DAX, compuesta por dos partes:

#### I. La Carta

Cada función en todo el lenguaje DAX contará con un personaje representativo, por ejemplo, la función SUMX será representada por el ser mitológico: el grifo.

#### II. La Ficha Técnica

La ficha técnica tiene información de la función para su manejo, consulta y entendimiento, en ella se documenta y explica: Descripción, sintaxis, parámetros y más. (Cómo la presente)

Más Información

→ [https://bit.ly/3aZiBqu](https://www.excelfreeblog.com/cartasdax/) ← → [www.CartasDax.Com](https://www.excelfreeblog.com/cartasdax/) ←

Última Actualización: 4 de agosto del  $2O23$ 

**CONCATENATEX: Dragón de la Iteración Conc.** 

# [Acerca de las Cartas DAX](https://cartasdax.com/) **Observaciones**

- I. La función [CONCATENATEX](https://cartasdax.com/concatenatex) admite cómo máximo 2.1 millones de caracteres concatenados.
- II. La función [CONCATENATEX](https://cartasdax.com/concatenatex) es especial en el entorno de las funciones de iteración, ya que es de las pocas que no cumple con los 4 principios de las funciones de iteración, concretamente el principio de *nulidad* y TRUE/FALSE no son verdaderos para la función [CONCATENATEX.](https://cartasdax.com/concatenatex) Para más información véase la ficha técnica de [MAXX.](https://cartasdax.com/maxx/)

# **BIBLIOGRAFÍA**

#### Páginas Web:

- I. DAX GUIDE: https://dax.guide/concatenatex/
- 2. MICROSOFT: <https://docs.microsoft.com/en-us/dax/concatenatex-function>
- 3. SQLBI: <https://www.sqlbi.com/articles/using-concatenatex-in-measures/>
- 4. SQLBI: https://www.sqlbi.com/articles/displaying-nth-element-in-dax/

#### Libros:

- Definitive Guide To DAX (2nd Edition) Marco Russo y Alberto Ferrari  $\mathbb{Z}^*$
- Practical PowerPivot & DAX Formulas Art Tennick

Creado por:

Miguel Caballero y Fabian Torres. **Cualquier Retroalimentación:** 

excelfreebymcs@gmail.com

#### Funciones Relacionadas:

**[CONCATENATE](https://cartasdax.com/concatenate/)** 

 $\overrightarrow{a}$